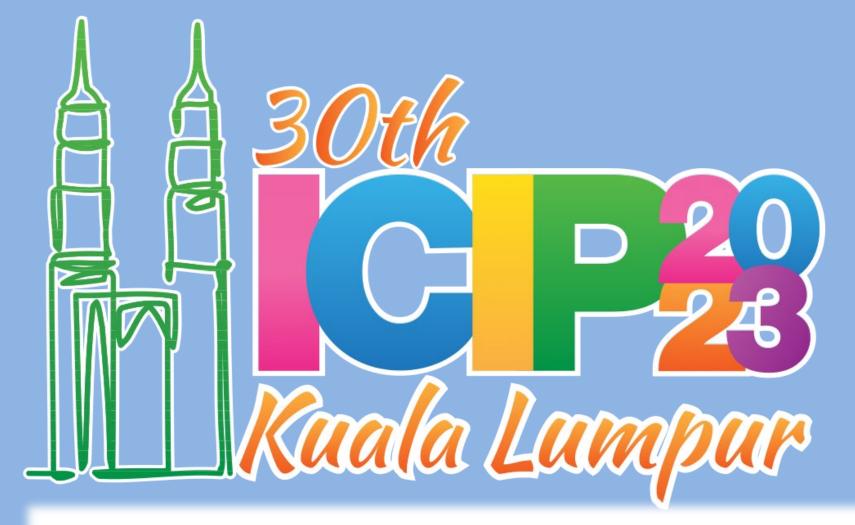

### INTRODUCTION

- This is a basic template for illustration purpose. You should design your own content.
- E-poster (screen) size: 142.24cm W x 80.01cm H (56" x 31.5")
  - Go to "Design" Toolbar  $\rightarrow$  Select "Slide Size"  $\rightarrow$  Select "Custom Slide Size"  $\rightarrow$  Set 142.24cm W x 80.01cm H (56" x 31.5")
- LED screen aspect ratio: 16:9
- Only landscape orientation
- Recommended minimum font size: 42 points
- Only one page for each e-poster

## EMBED VIDEO

- Embed video in your poster
  - Go to "Insert" Toolbar  $\rightarrow$  Select "Video"  $\rightarrow$  Select "Video on my PC ..."
- Keep video running throughout the entire e-poster session
  - Go to "Slide Show" Toolbar  $\rightarrow$  Select "Set Up Slide Show"  $\rightarrow$ Check "Loop continuously until Esc"
  - Alternatively, Click on the video  $\rightarrow$  Go to "Video Tools / Playback"  $\rightarrow$  Select "Loop until Stopped"

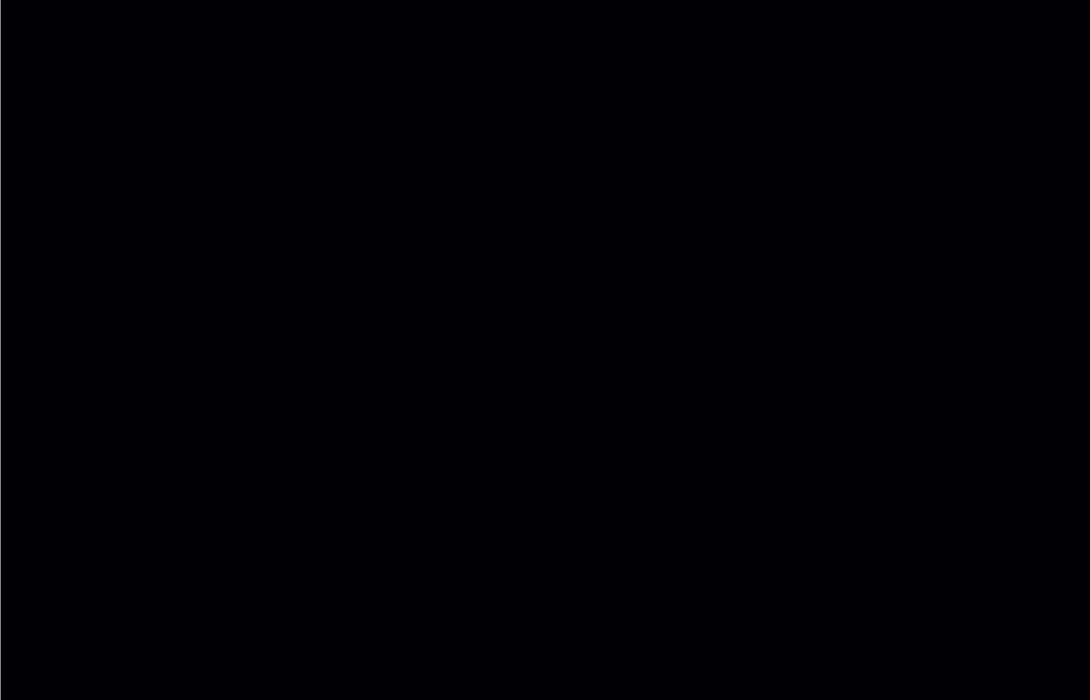

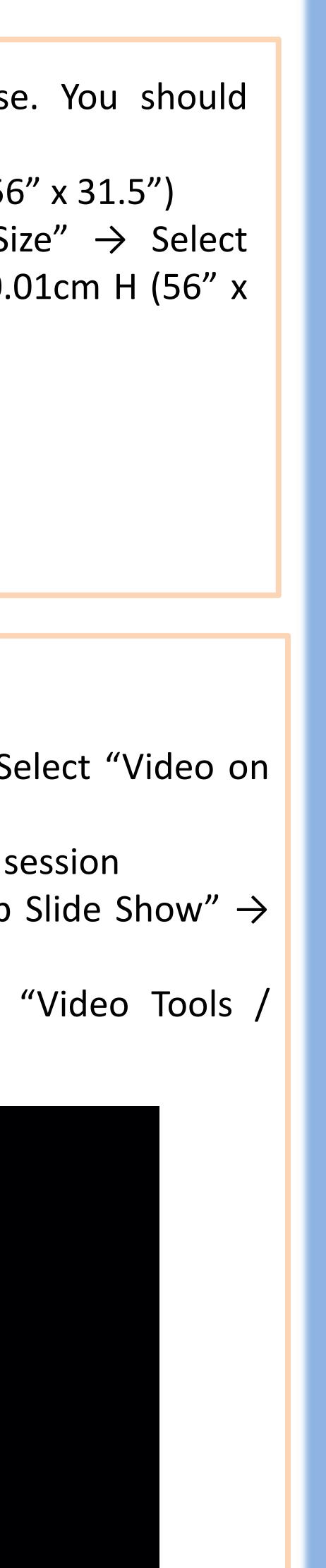

## **FLASH TEXT**

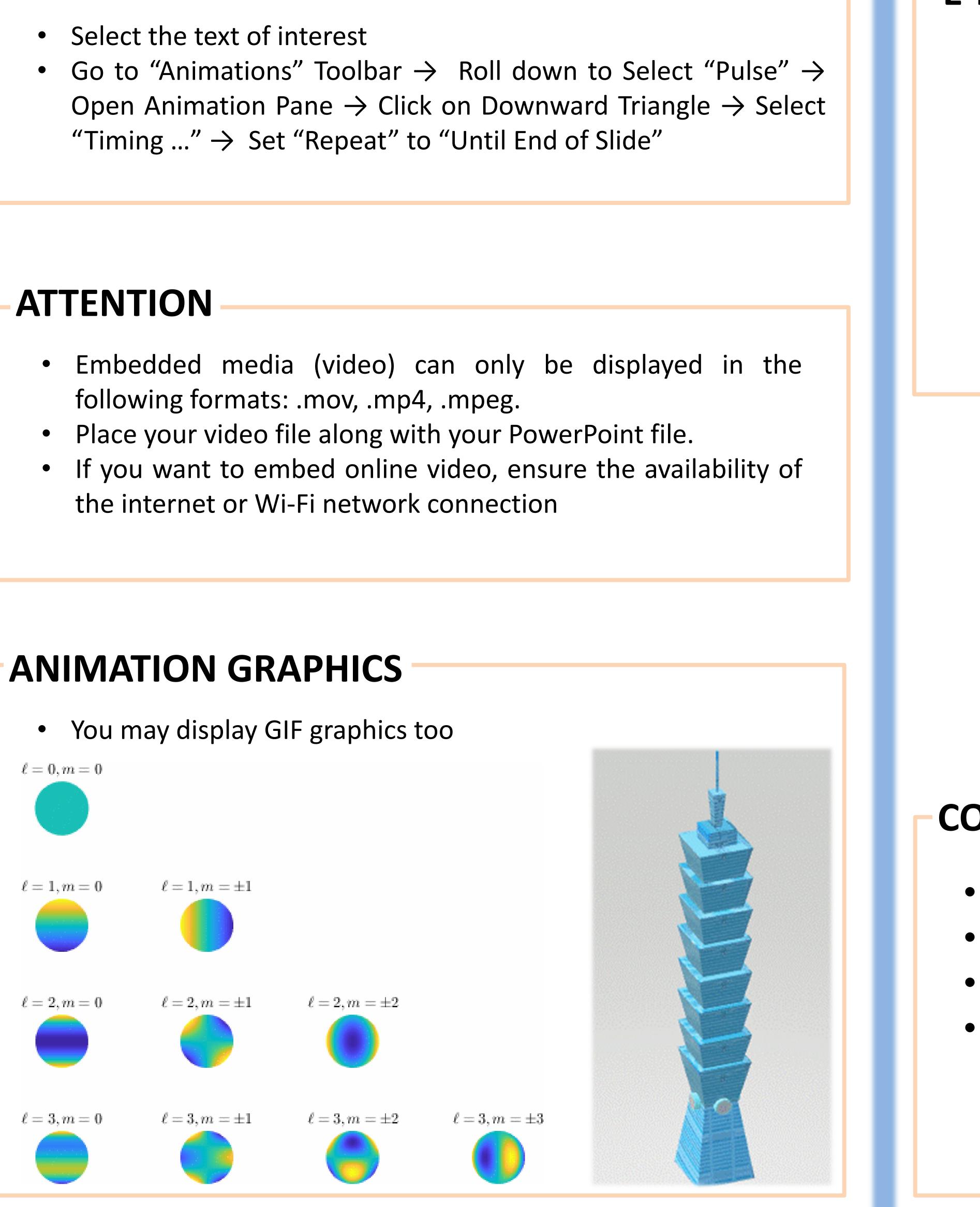

# TITLE

## **E-POSTER**

CONCLUSION

- Bullet 1
- Bullet 2
- Bullet 3
- Bullet 4

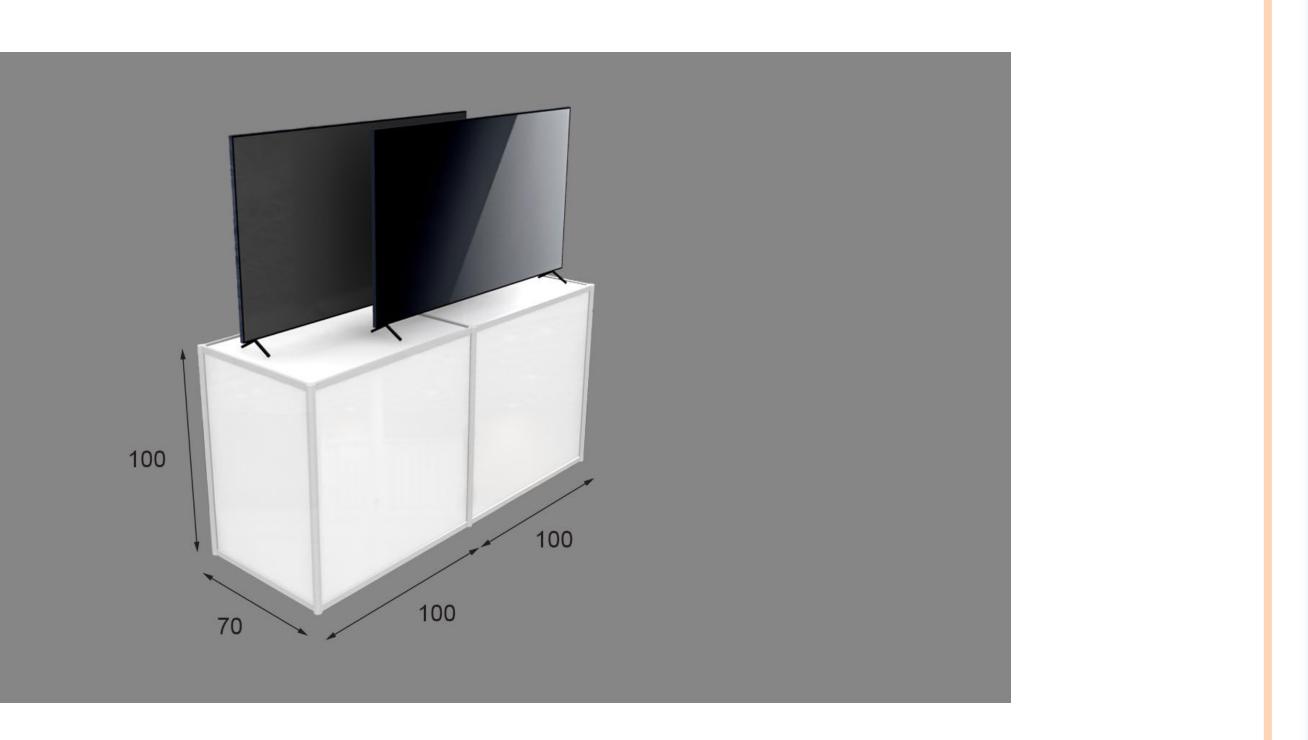

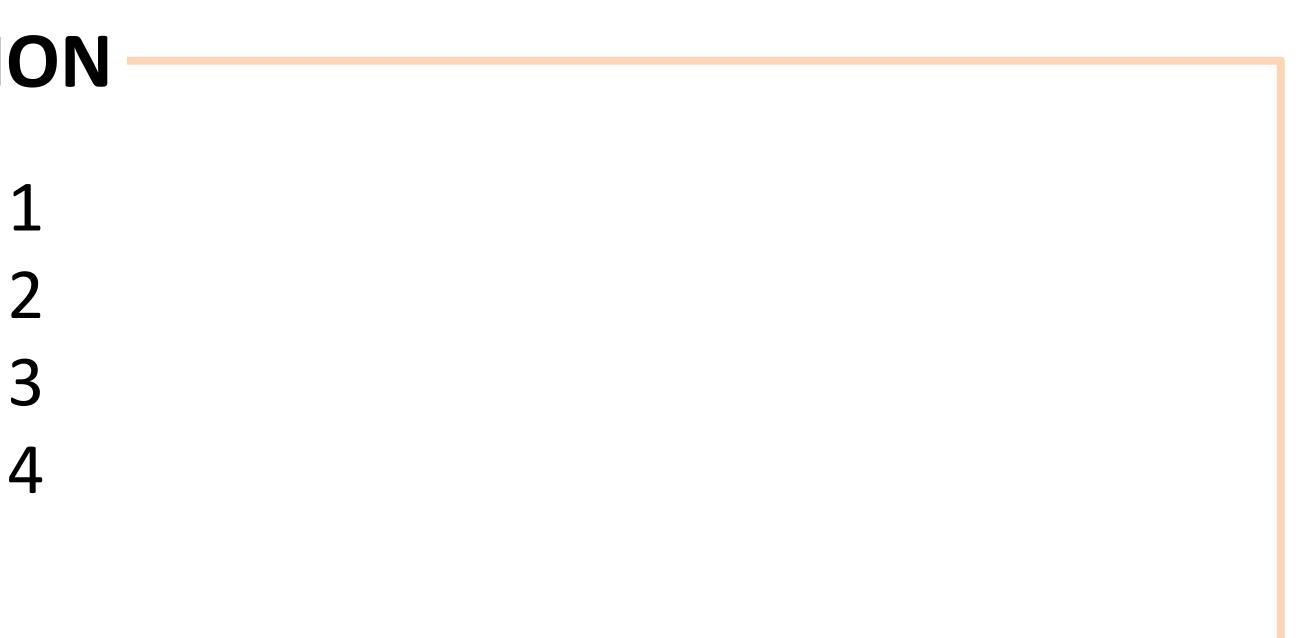